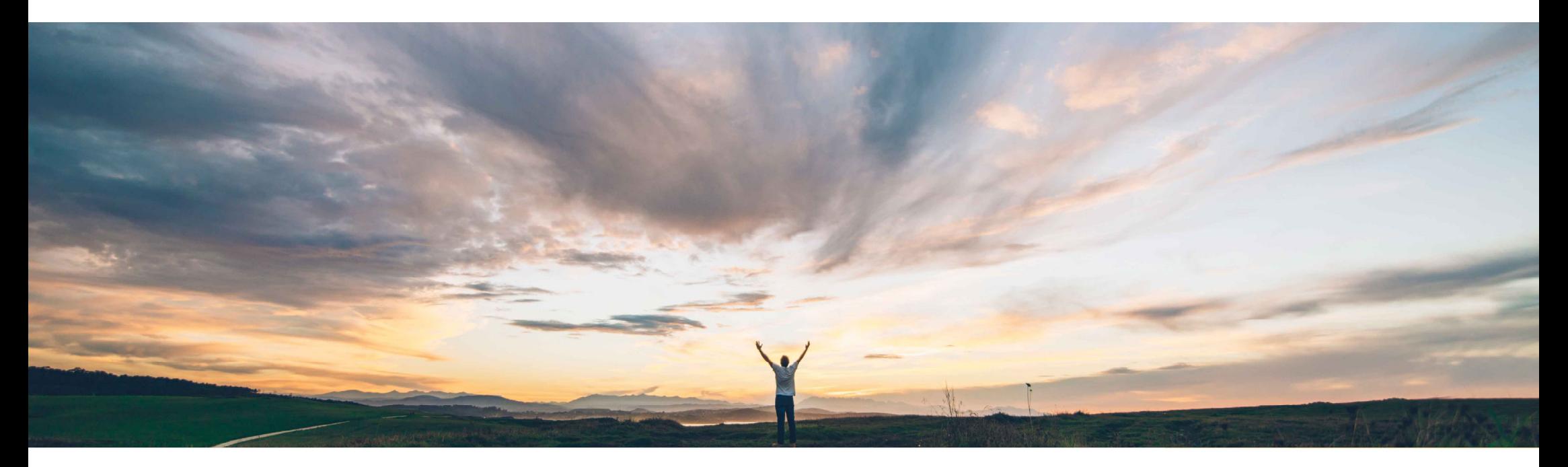

SAP Ariba

# 機能の概要 Excel 形式のオーダー確認のアップロード/ダウンロード

Franz Uhr、SAP Ariba 一般提供予定: 2018 年 10 月

CONFIDENTIAL

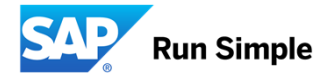

### 新機能: Excel 形式のオーダー確認のアップロード/ダウンロード

#### お客様の課題

サプライヤが一括アップロード/ダウンロードオプションを 使用してオーダーを確認する場合、表示または編集が必 要な追加情報があります (顧客の品番、サプライヤの品 番、改訂 ID、注文書のバージョン、価格および通貨など)。 しかし、現行のオーダー確認テンプレートには、これらの追加情報の行が表示されていませんでした。

#### SAP Ariba でこの課題に対応

Excel 形式のオーダー確認のアップロード/ダウンロード機能を使用すると、サプライヤが CSV 形式に加え て、Excel 形式でもオーダー確認情報をアップロードま たはダウンロードできます。テンプレート (Excel 形式と CSV 形式の両方) には、追加フィールド (顧客および サプライヤの品番、品目改訂レベル、注文書のバー ジョン、価格および通貨の情報) が含まれています。

### 実現される主なメリット

取引先のサプライヤが、オーダー確認時の一括アップ ロード/ダウンロードプロセスで追加情報を表示/表示でき るようになります。特に、サプライヤの品番、単価、および 通貨については、お客様の側が通常設定の取引ルールで許可すると、サプライヤによる編集が可能になります。 サプライヤは、CSV 形式に加えて Excel 形式でもオー ダー確認情報をアップロードおよびダウンロードできるよう になります。

#### ソリューション領域

#### 実装に関する情報

SAP Ariba Supply Chain Collaboration SAP Ariba Supply Chain Collaboration for Buyers を ご使用の場合、この機能は通常の設定で「オン」に なっています。

### 前提条件および制限事項

この機能を使用するには、バイヤーのシステムに SAP Ariba Supply Chain Collaboration の資格が付与されてお り、バイヤー管理者が SAP Ariba Supply Chain Collaboration に対してサプライヤを有効化している必要があります。

一括アップロードまたはダウンロードでは、サービスオー ダーを確認できません。

実装の難易度 関連する地域ロータッチ/容易 グローバル

## 新機能: Excel 形式のオーダー確認のアップロード/ダウンロード

### バイヤー側の設定

この機能は、通常設定の取引ルールによる影響を受けます。

#### 明細レベルでオーダー確認上のサプライヤ品目 ID と品目補助 ID を編集することをサプライヤに許可する

有効にすると、サプライヤが [サプライヤの品番] フィールドの既存の値を編集できるようになります。

#### 品目の単価許容範囲をオーダー確認に適用する

有効にすると、サプライヤが [単価] フィールドの既存の値を編集する場合に、入力する新しい値が設定された許容範囲内となるようにする必要があります。

#### オーダー確認上で単価の通貨を変更することをサプライヤに許可する

有効にすると、サプライヤが [通貨] フィールドの既存の値を編集できるようになります。

ただし、バイヤーがこの機能を使用するために、これらのルールを有効化する必要はありません。

# 新機能: Excel 形式のオーダー確認のアップロード/ダウンロード

[アップロード/ダウンロード] > [ダウンロード] ページで、オーダー確認テンプレートが CSV 形式ではなく、Excel 形式でダウンロードされます。 (CSV 形式のオーダー確認テンプレートは、[CSV ドキュメント] > [CSV オーダー確認] ページからダウンロードできます)

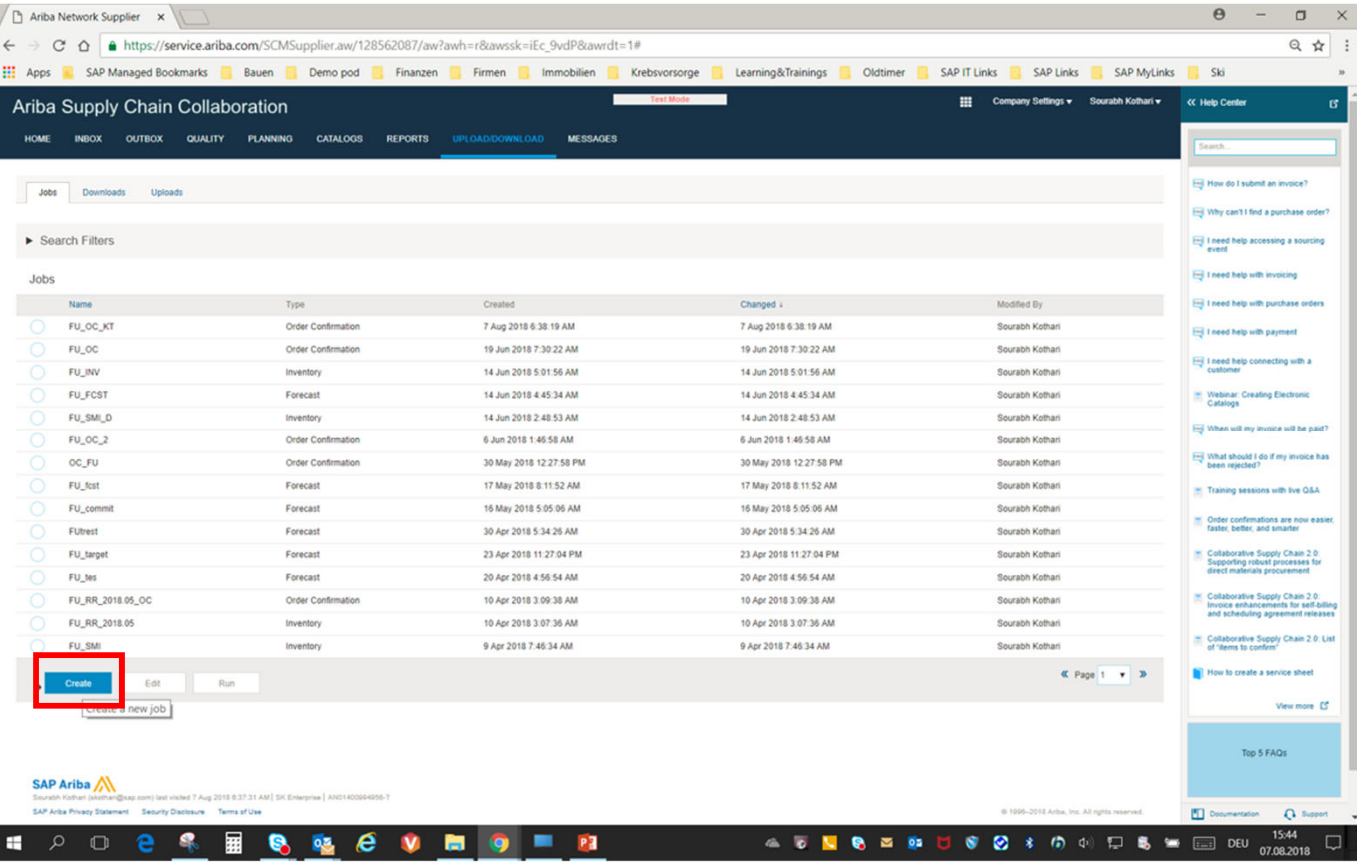

© 2018 SAP SE or an SAP affiliate company All rights reserved. CONFIDENTIAL  $4$ 

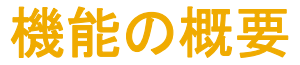

[アップロード/ダウンロード] > [ダウンロード] ページで、オーダー確認テンプレートが CSV 形式ではなく、Excel 形式でダウンロードされます。 (CSV 形式のオーダー確認テンプレートは、[CSV ドキュメント] > [CSV オーダー確認] ページからダウンロードできます)

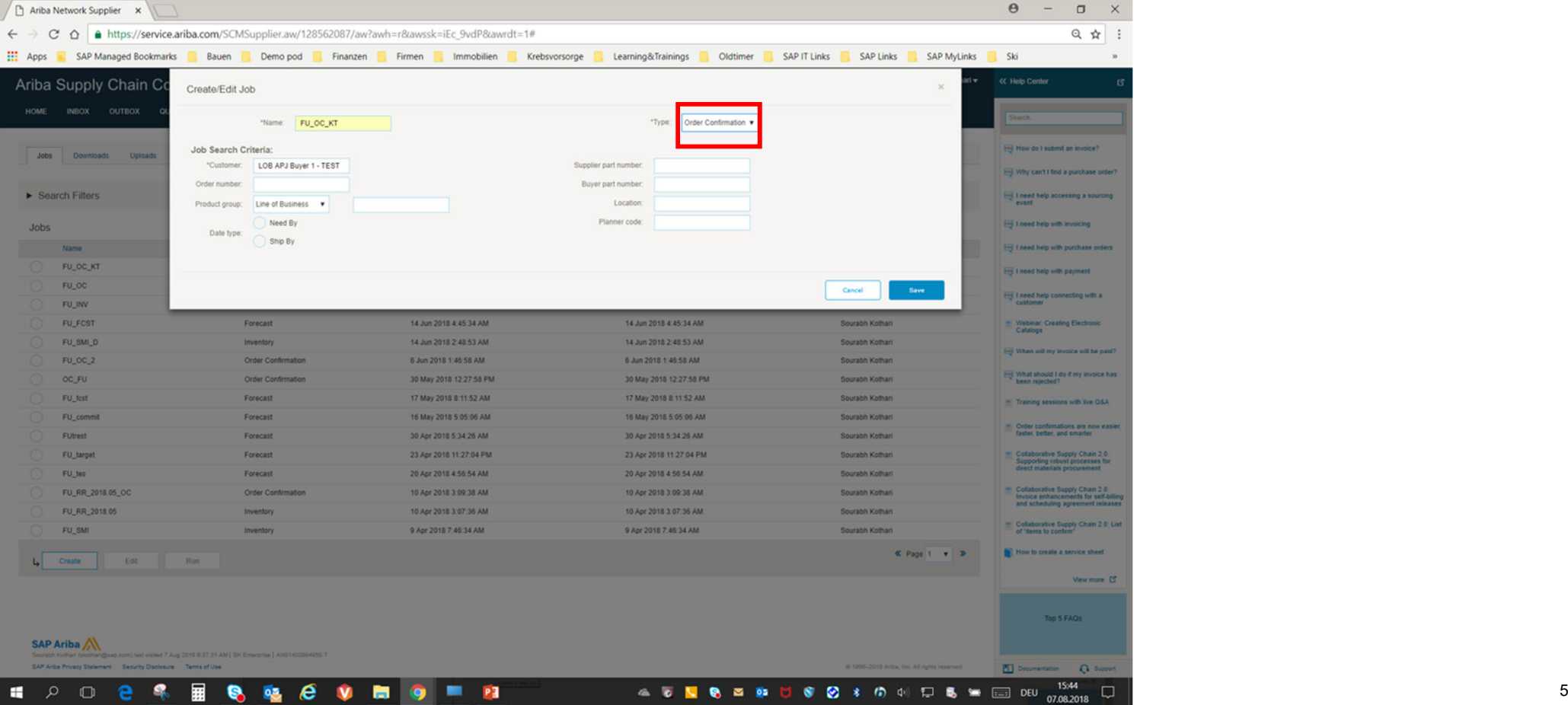

新機能: Excel 形式のオーダー確認のアップロード/ダウンロード

[アップロード/ダウンロード] > [ダウンロード] ページで、オーダー確認テンプレートが CSV 形式ではなく、Excel 形式でダウンロードされます。 (CSV 形式のオーダー確認テンプレートは、[CSV ドキュメント] > [CSV オーダー確認] ページからダウンロードできます)

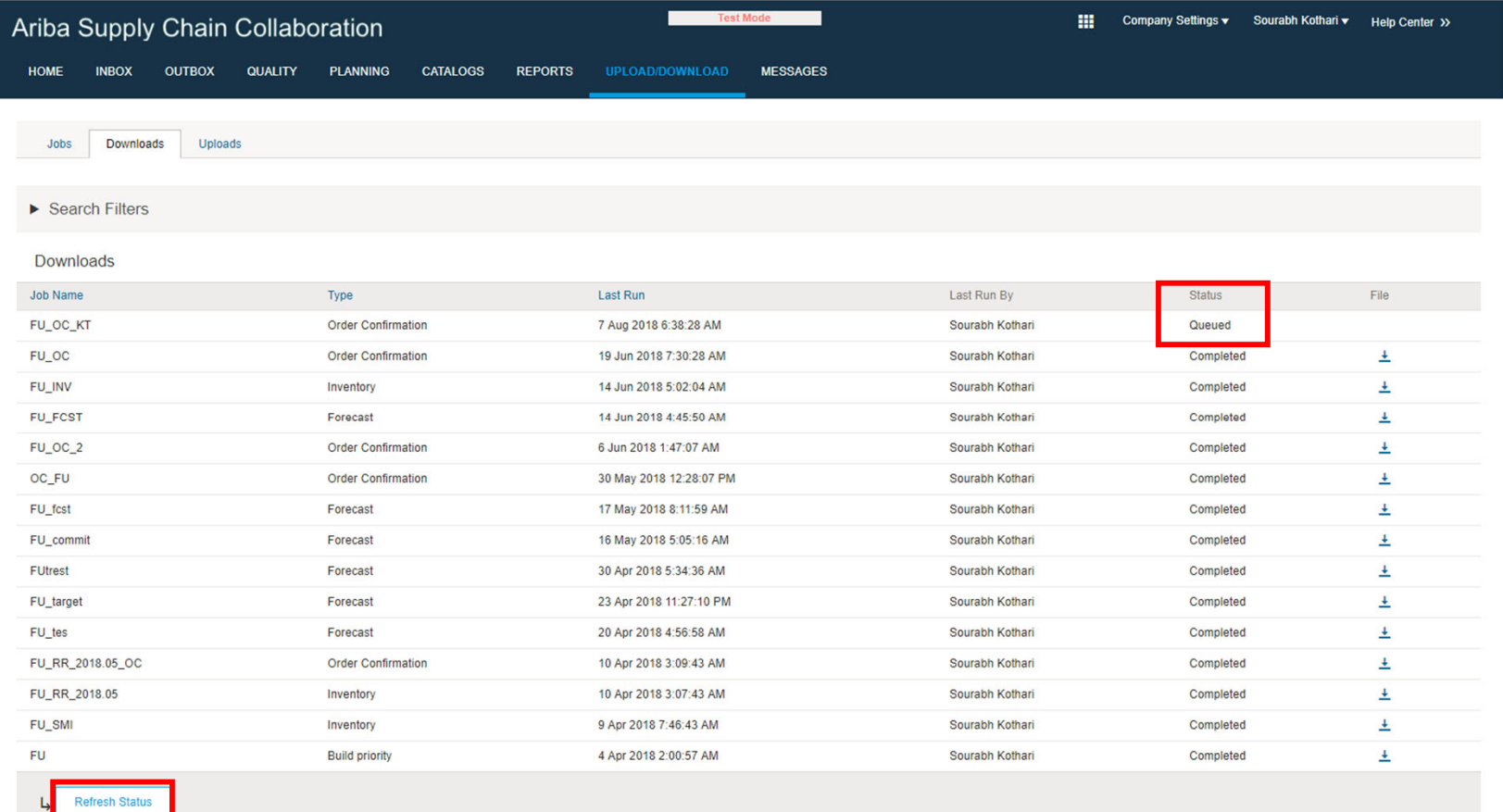

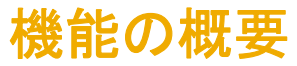

[アップロード/ダウンロード] > [ダウンロード] ページで、オーダー確認テンプレートが CSV 形式ではなく、Excel 形式でダウンロードされます。 (CSV 形式のオーダー確認テンプレートは、[CSV ドキュメント] > [CSV オーダー確認] ページからダウンロードできます)

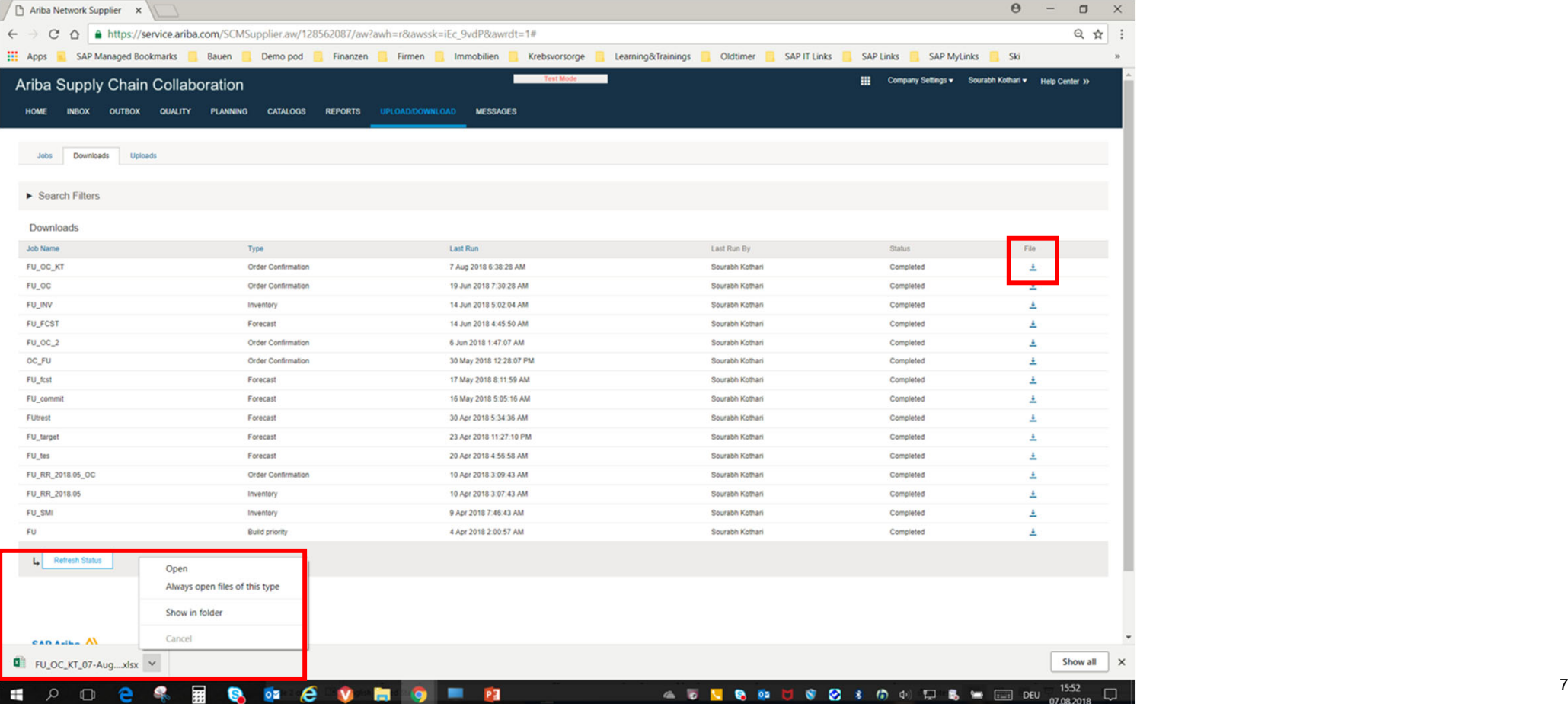

# 新機能: Excel 形式のオーダー確認のアップロード/ダウンロード

Excel 形式のオーダー確認テンプレートダウンロードファイルには、以前は CSV ファイルで使用できなかった以下のフィールドが含まれており、現在はどちらの形式でも使用できるよ うになっています。

- 顧客の品番
- サプライヤの品番 取引ルール [明細レベルでオーダー確認上のサプライヤ品目 ID と品目補助 ID を編集することをサプライヤに許可する] が有効になっている場合に編 集可能です。
- 改訂 ID 商品の改訂レベルです。

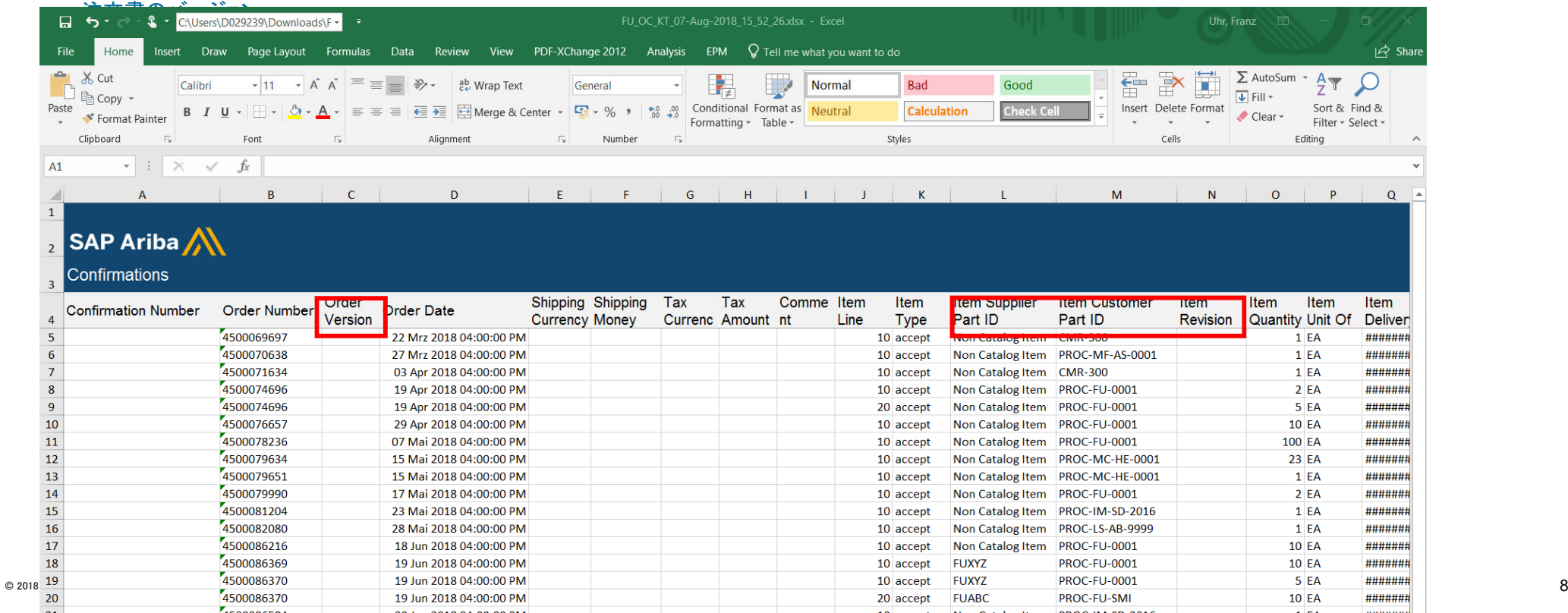

## 新機能: Excel 形式のオーダー確認のアップロード/ダウンロード

Excel 形式のオーダー確認テンプレートダウンロードファイルには、以前は CSV ファイルで使用できなかった以下のフィールドが含まれており、現在はどちらの形式でも使用できるよ うになっています。

単価 – 編集可能です。ただし、取引ルール [品目の単価許容範囲をオーダー確認に適用する] が有効になっている場合は、新しい値が設定されている許容範囲内となっ ている必要があります。

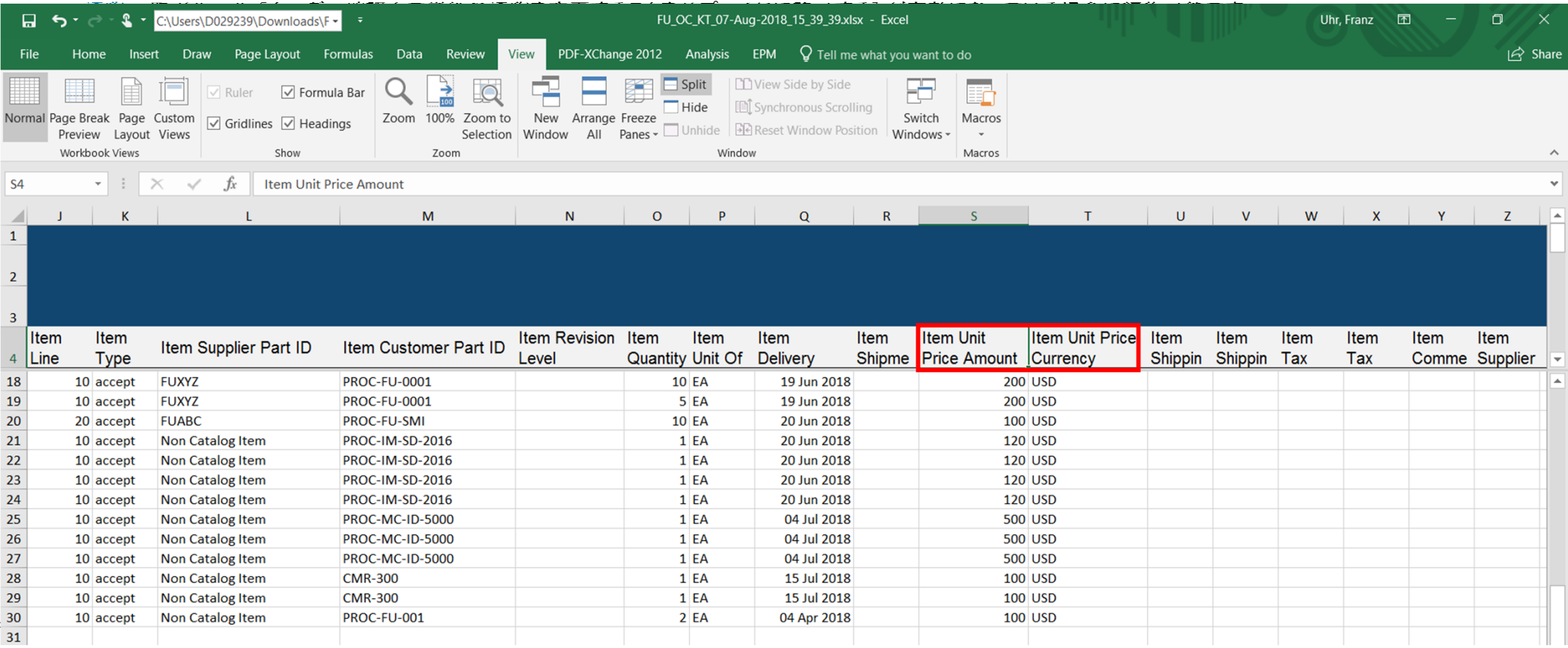

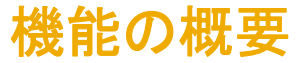

特定の注文書 (以下の例では 450098578) では、サプライヤの側でオーダー確認の数量/配達日について変更が必要になる場合があります。変更された場合は、それに応じて Excel の対応するフィールドを上書き/変更する必要があります。数量の変更に対しては、自動的に許容範囲のルールが考慮されて、アップロードが正常に行われます。

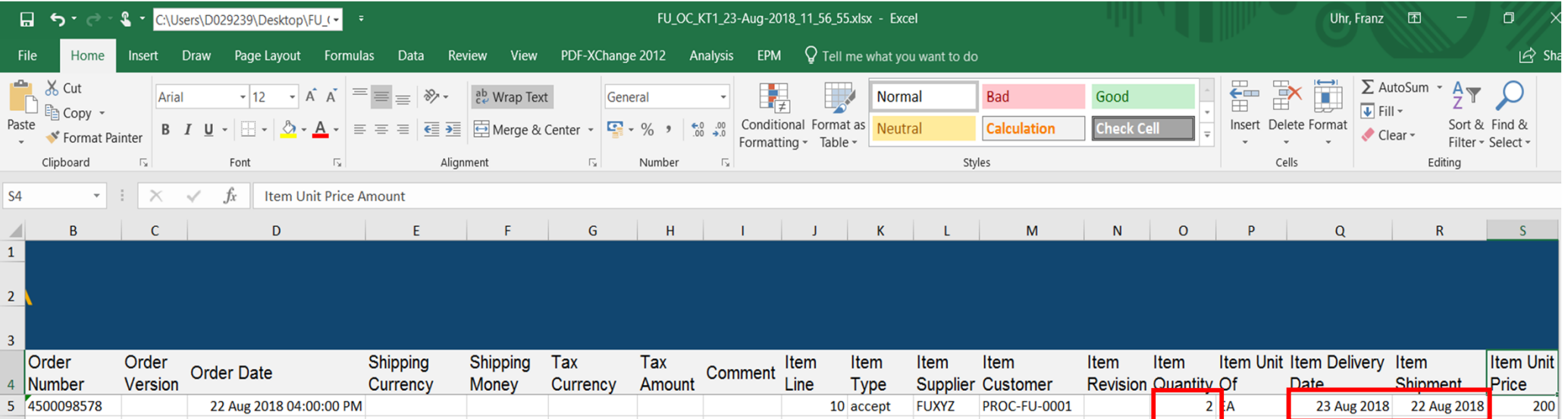

バイヤーの側で [オーダー確認に出荷予定日を指定する必要がある] などの通常設定の取引ルールを有効にしている場合は、対応するフィールドを更新する必要があります。更 新しない場合、ファイルのアップロードおよび検証プロセスでエラーが発生し、オーダー確認が送信されません。

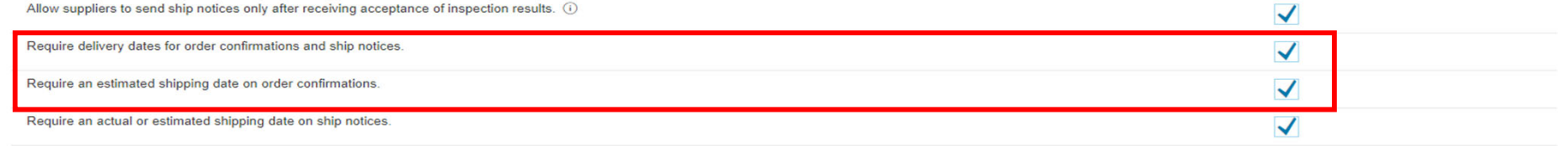

© 2018 SAP SE or an SAP affiliate company.All rights reserved. CONFIDENTIAL 100 and the company.All rights reserved. CONFIDENTIAL 100 and the company of  $10$ 

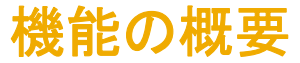

サプライヤの品番または通貨の編集を許可するバイヤーの取引ルールに関連付けられた Excel ファイル内のフィールドでは、サプライヤによる編集はロックされません。

サプライヤは、Excel ファイルでこれらのフィールドを更新することができますが、関連するバイヤーの取引ルールで編集が許可されていない場合、ファイルをアップロードすると失 敗します。

サプライヤは、エラーログで、エラーの理由を確認できます。

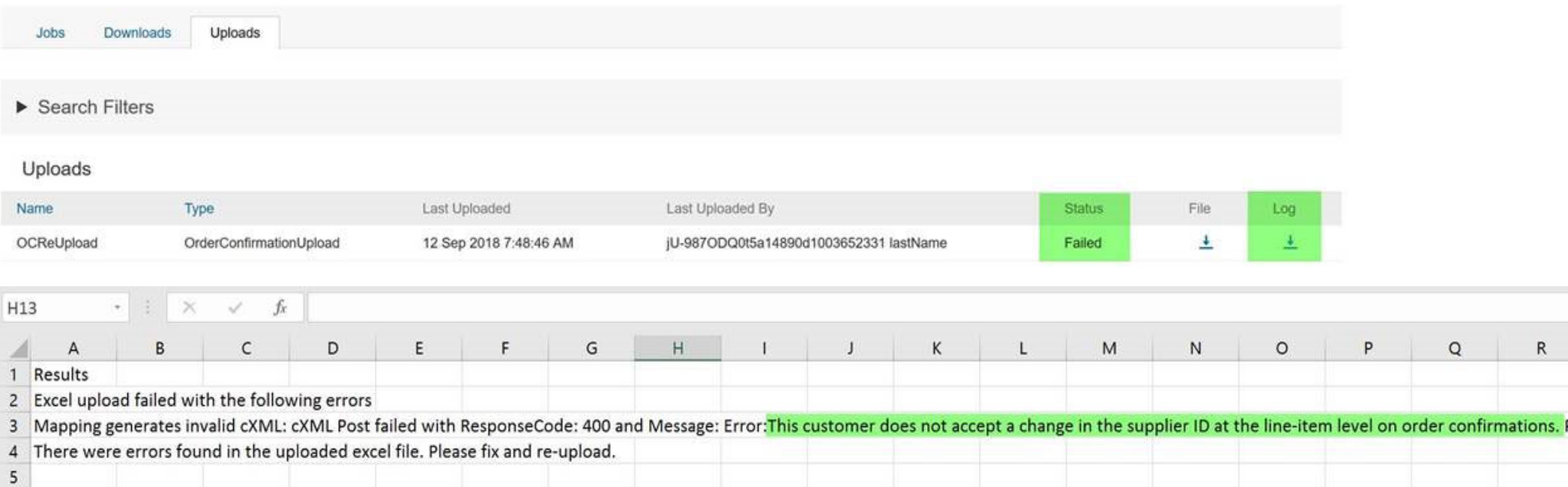

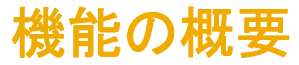

### [アップロード/ダウンロード] > [アップロード] ページで、ジョブの [名前] を入力し、ジョブの種類で [オーダー確認]

を選択して [顧客] フィールドに顧客の名前を入力します。ローカルドライブの Excel シートを参照し、[アップロード] ボタンを押してジョブを開始します。

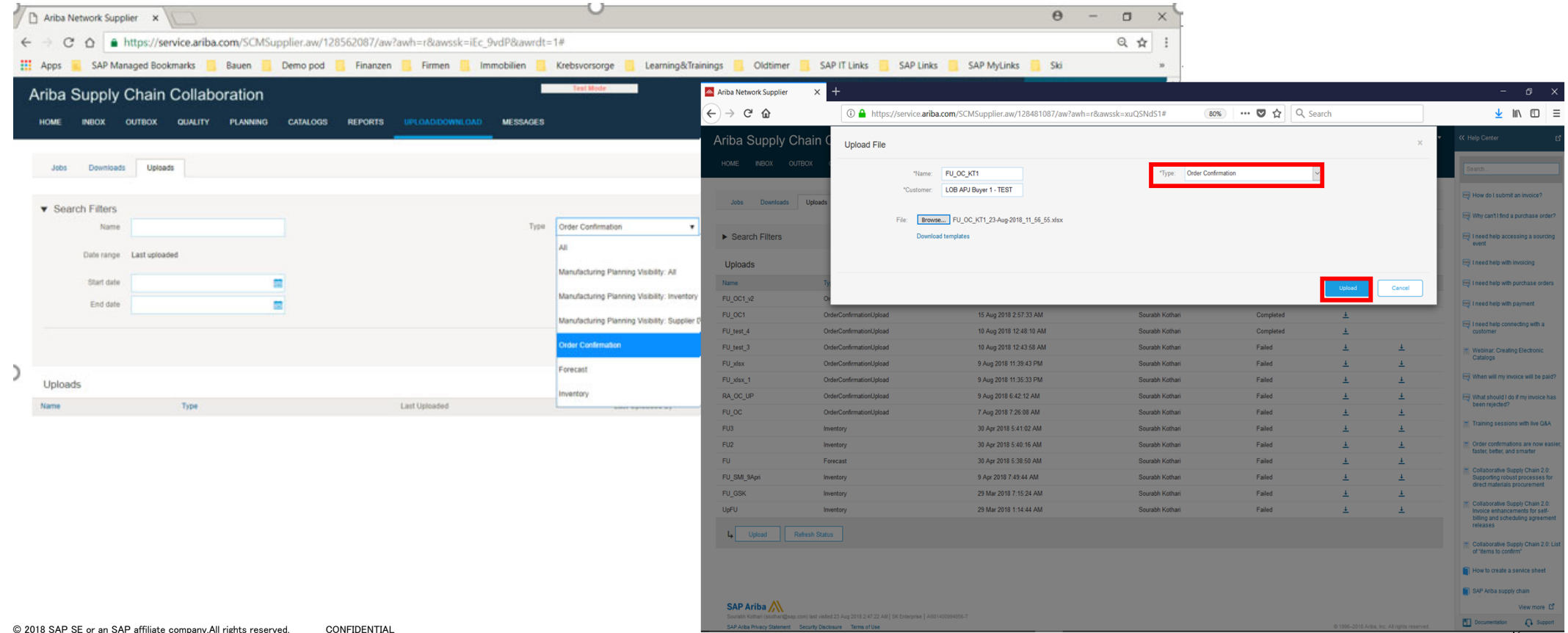

ファイルのアップロードが正常に完了すると、ジョブの状況が [完了] になります。

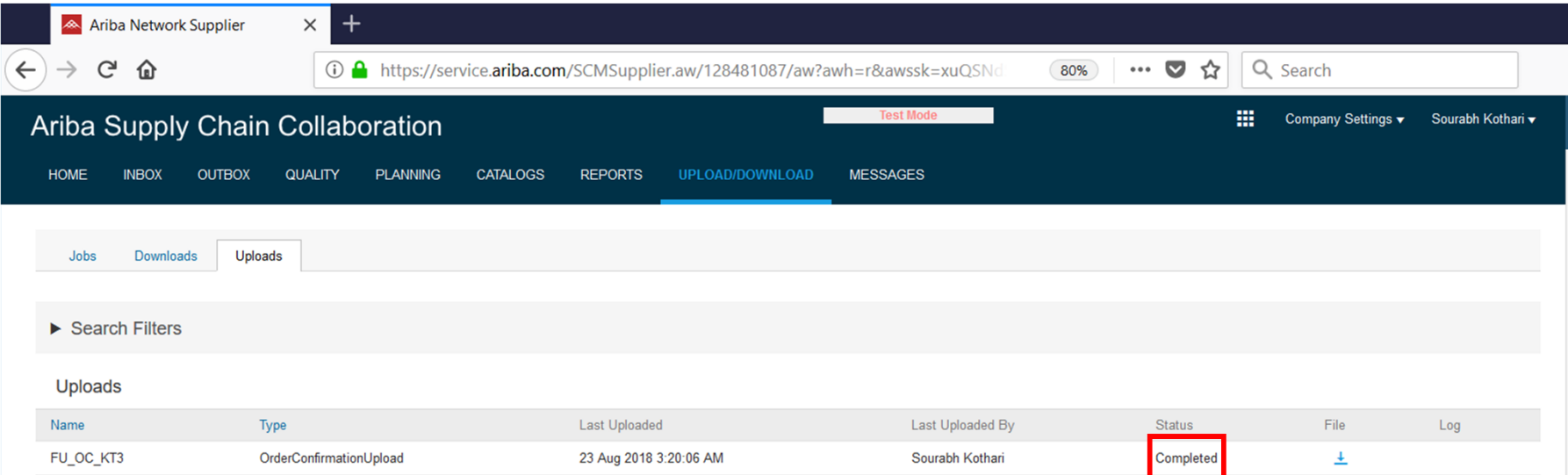

# 新機能: Excel 形式のオーダー確認のアップロード/ダウンロード

#### サプライヤの送信ボックスにオーダー確認のメッセージが表示されます。

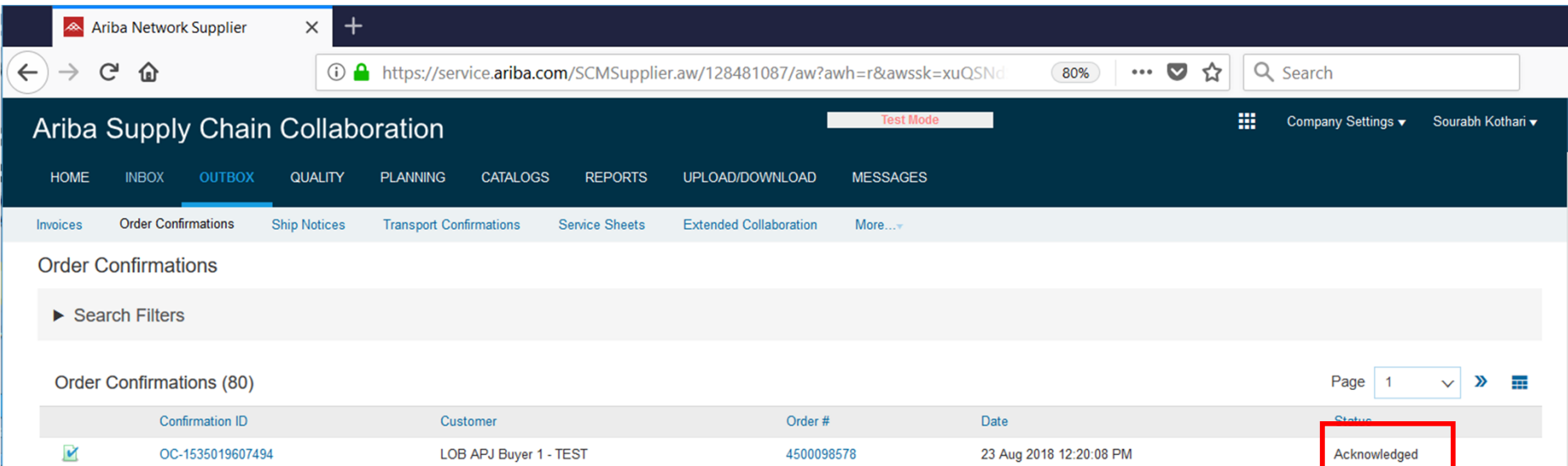

# ありがとうございました。

© 2018 SAP SE or an SAP affiliate company.All rights reserved. CONFIDENTIAL 15 and the company.All rights reserved. CONFIDENTIAL 15 and the company of the company of the company of the company.All rights reserved. CONFIDE